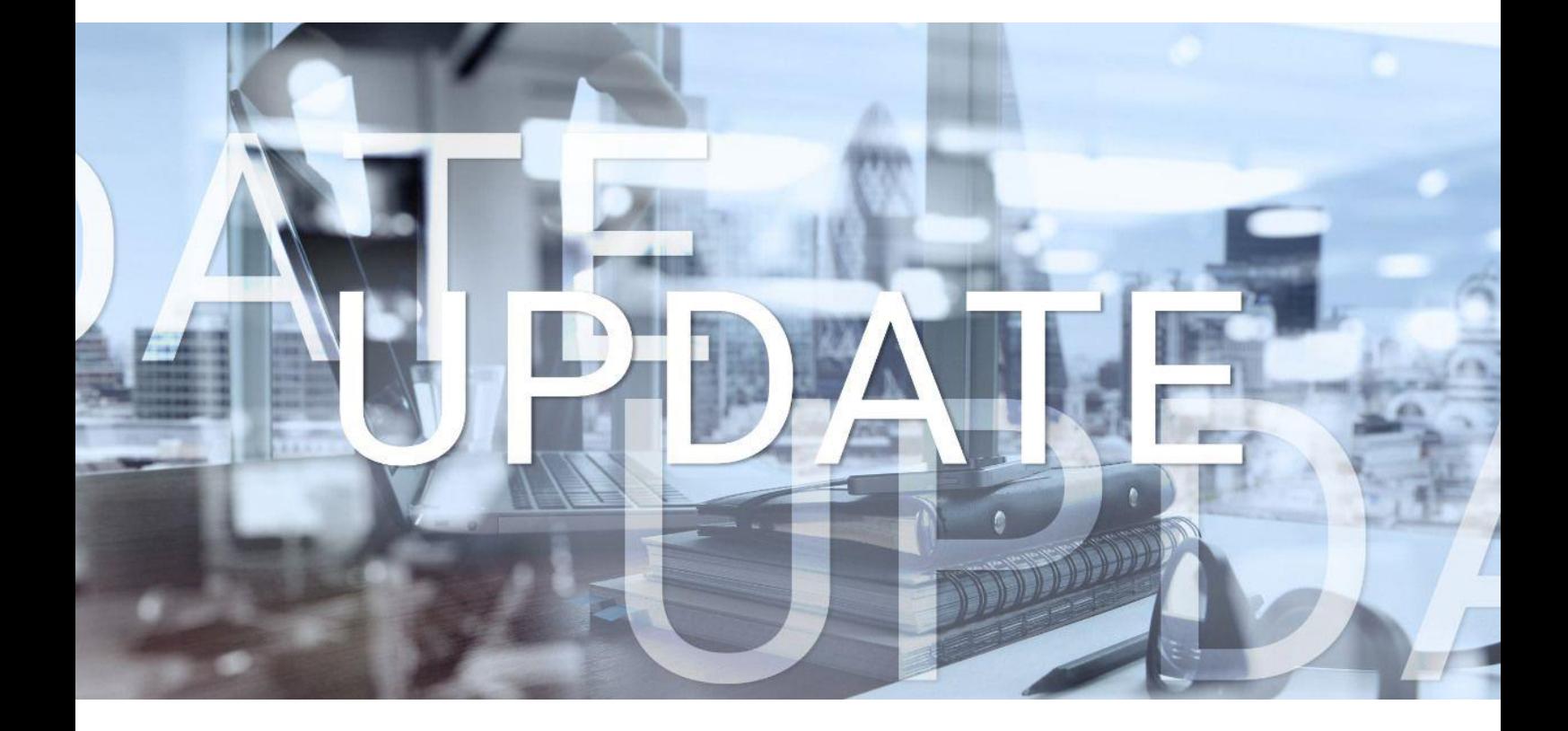

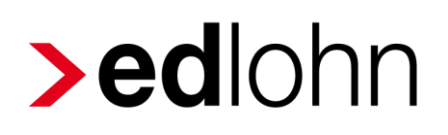

Version 13.5.0 14.03.2024

Relevante Systemänderungen und -erweiterungen für edlohn-Anwender/innen

## **Inhaltsverzeichnis**

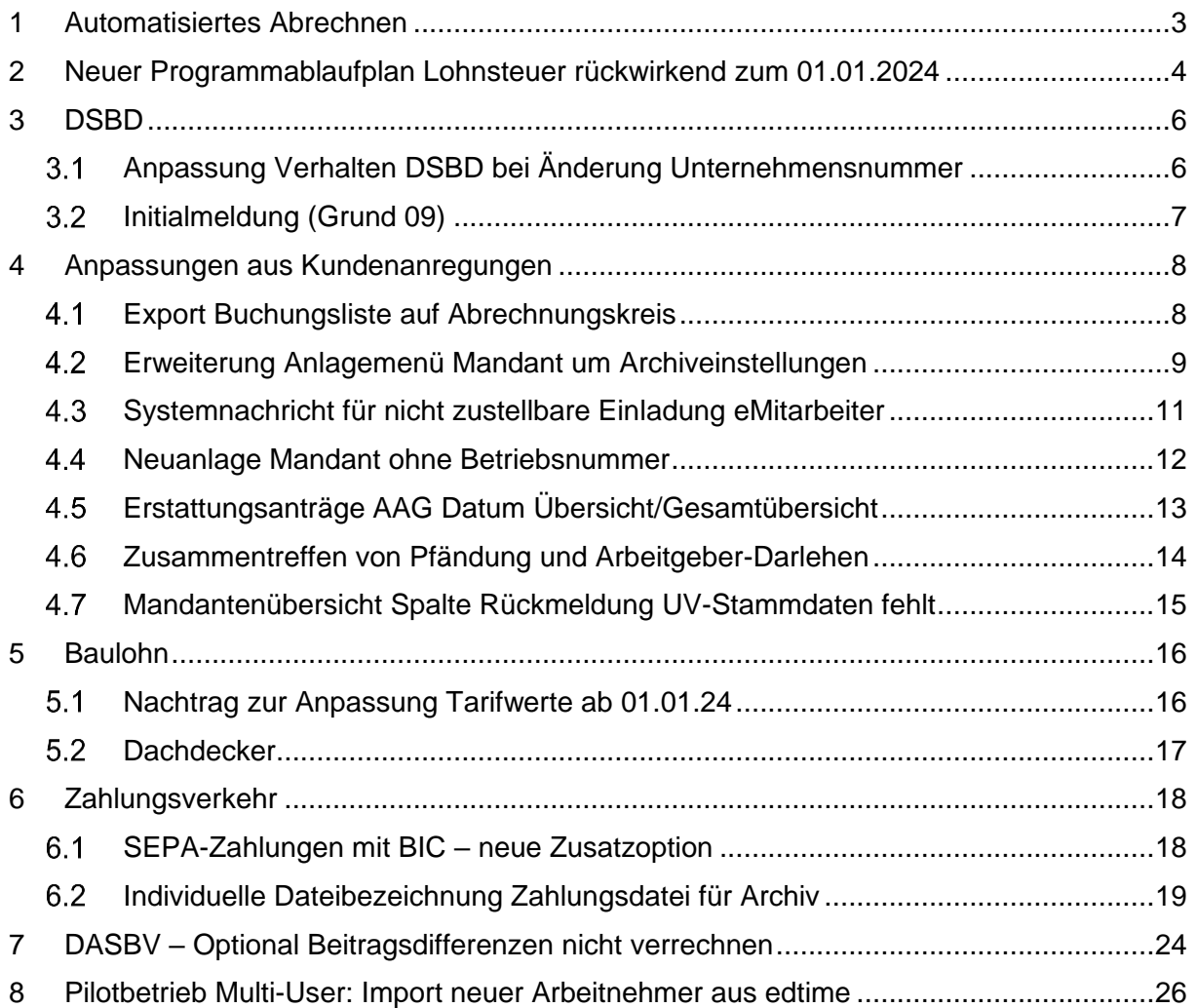

#### © 2024 by eurodata AG

Großblittersdorfer Str. 257-259, D-66119 Saarbrücken

Telefon +49 681 8808 0 | Telefax +49 681 8808 300

Internet: [www.eurodata.de](http://www.eurodata.de/) E-Mail: [info@eurodata.de](mailto:info@eurodata.de)

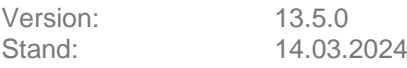

Dieses Update wurde von **eurodata** mit der gebotenen Sorgfalt und Gründlichkeit erstellt. **eurodata** übernimmt keinerlei Gewähr für die Aktualität, Korrektheit, Vollständigkeit oder Qualität der Angaben im Update. Weiterhin übernimmt **eurodata** keine Haftung gegenüber den Benutzern des Updates oder gegenüber Dritten, die über dieses Update oder Teile davon Kenntnis erhalten. Insbesondere können von dritten Parteien gegenüber **eurodata** keine Verpflichtungen abgeleitet werden. Der Haftungsausschluss gilt nicht bei Vorsatz oder grober Fahrlässigkeit und soweit es sich um Schäden aufgrund der Verletzung des Lebens, des Körpers oder der Gesundheit handelt.

## <span id="page-2-0"></span>**1 Automatisiertes Abrechnen**

Aufgrund eines sehr positiv verlaufenen Pilotbetriebs zum automatisierten Abrechnen, schalten wir diese Funktion mit dem Update für alle Kunden frei.

Eine ausführliche Beschreibung zu diesem Thema finden Sie hier:

[Beschreibung Automatisiertes Abrechnen](https://edlohnhilfe.zendesk.com/hc/de/articles/17645182796178-Automatisiertes-Abrechnen)

Beachten Sie in der Beschreibung bitte dringend den Punkt *1.6 Wann ist eine automatisierte Abrechnung sinnvoll?*

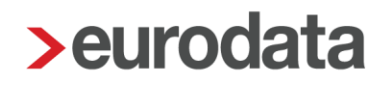

## <span id="page-3-0"></span>**2 Neuer Programmablaufplan Lohnsteuer rückwirkend zum 01.01.2024**

[https://www.bundesfinanzministerium.de/Content/DE/Downloads/Steuern/Steuerarten/Lohnst](https://www.bundesfinanzministerium.de/Content/DE/Downloads/Steuern/Steuerarten/Lohnsteuer/Programmablaufplan/2024-02-23-geaenderte-PAP-2024-anwendung-ab-dem-1-april-2024-bmf-schreiben.pdf?__blob=publicationFile&v=2) [euer/Programmablaufplan/2024-02-23-geaenderte-PAP-2024-anwendung-ab-dem-1-april-](https://www.bundesfinanzministerium.de/Content/DE/Downloads/Steuern/Steuerarten/Lohnsteuer/Programmablaufplan/2024-02-23-geaenderte-PAP-2024-anwendung-ab-dem-1-april-2024-bmf-schreiben.pdf?__blob=publicationFile&v=2)[2024-bmf-schreiben.pdf?\\_\\_blob=publicationFile&v=2](https://www.bundesfinanzministerium.de/Content/DE/Downloads/Steuern/Steuerarten/Lohnsteuer/Programmablaufplan/2024-02-23-geaenderte-PAP-2024-anwendung-ab-dem-1-april-2024-bmf-schreiben.pdf?__blob=publicationFile&v=2)

Der geänderte Programmablaufplan für die maschinelle Berechnung der vom Arbeitslohn einzubehaltenden Lohnsteuer, des Solidaritätszuschlags und der Maßstabsteuer für die Kirchenlohnsteuer für 2024 wurde am 23.02.2024 vom BMF bekannt gegeben.

Mit dem neuen Programmablaufplan werden bei der Ermittlung der Vorsorgepauschale die Beitragsabschläge ab dem 2. Kind in der sozialen Pflegeversicherung berücksichtigt. Dadurch reduziert sich die anrechenbare Vorsorgepauschale. Die auf den Arbeitslohn anfallende Steuer kann daher ggf. höher ausfallen als bisher.

Der angepasste Programmablaufplan ist spätestens ab 01.04.2024 anzuwenden und gilt rückwirkend ab 01.01.2024.

Der ab Januar 2024 vorgenommene Lohnsteuerabzug ist vom Arbeitgeber spätestens bis zum 01.04.2024 zu korrigieren, wenn ihm dies – was die Regel ist – wirtschaftlich zumutbar ist (§ 41c Absatz 1 Satz 1 Nummer 2 und Satz 2 EStG).

Die Art und Weise der Neuberechnung ist jedoch nicht zwingend festgelegt.

Sie kann erfolgen:

- durch eine Neuberechnung zurückliegender Lohnzahlungszeiträume,
- durch eine Differenzberechnung für diese Lohnzahlungszeiträume oder
- **durch eine Erstattung im Rahmen der Berechnung der Lohnsteuer für einen demnächst** fälligen sonstigen Bezug.

Eine Verpflichtung zur Neuberechnung besteht zum Beispiel nicht, wenn der Arbeitnehmer vom Arbeitgeber keinen Arbeitslohn mehr bezieht oder die Lohnsteuerbescheinigung bereits übermittelt oder ausgeschrieben wurde (§ 41c Abs. 3 EStG).

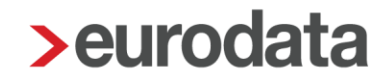

Der geänderte Programmablaufplan wurde in edlohn integriert und berücksichtigt diese Anpassung.

Da sich in dem geänderten Programmablaufplan lediglich die Entgeltabrechnungen von Arbeitnehmern mit einer Kinderanzahl von mindestens 2 Kindern ändern, setzt edlohn nicht systemseitig alle Arbeitnehmer auf Korrektur.

Bitte prüfen Sie daher, ob und welche Arbeitnehmer Sie korrigieren möchten und stoßen die Korrektur ab Januar 2024 (oder einem späteren Eintrittsmonat) an.

Die Korrektur können Sie über die Firma komfortabel für alle oder mehrere Arbeitnehmer gleichzeitig durchführen.

[4] Absorbacearainhait bassiniana  $\overline{v}$  $\circ$  $\mathbb{Z}$  Abr .<br>8. 000003 - Privat, Peg  $J$  000002 - Geschäftsfül  $J$  000003 - Privat Peopl .2. 000006 - Fahrer, Frit  $J$  000005 - Selbstzahl  $J$  000006 - Fahrer, Fritz **2. 000008 - Sorglos S** C 000010 - Fleißig, Fritz  $J 000009$ 2.000011 - Sorgios, O00010 - Fleißig, Fritz  $$$  000012 - Normal Off 8 000013 - Kick, Off  $\sqrt{000012}$  - Normal, Otto **2** 000023 - Praktika Alle markieren Auswahl aufh  $0.000024$  - Test InsG. L 8 000026 - Personeng Leistung Rück 8.000028 - Kopie von Weiter Fertigstellen Abbrechen

*Firma > Abrechnung > Korrigieren* 

Für Arbeitnehmer, die durch einen Systemwechsel später im Jahr 2024 in edlohn mit der Abrechnung begonnen haben, kann die Korrektur der Lohnsteuer nur im "Altsystem" mit anschließender Anpassung der Vortragswerte in edlohn oder in edlohn über den Lohnsteuerjahresausgleich (sofern alle Vormonate lückenlos vorliegen) erfolgen.

#### Hinweis:

Sollten Sie sich aus guten Gründen gegen eine Korrektur entschieden haben, beachten Sie bitte, dass es bei einer späteren Korrektur aus anderen Gründen in diesen Zeitraum trotzdem zur Korrektur der Lohnsteuer kommt.

Die *Schnellauskunft* werden wir in den kommenden Tagen ebenfalls entsprechend dem neuen Programmablaufplan aktualisieren.

## <span id="page-5-0"></span>**3 DSBD**

## <span id="page-5-1"></span>**Anpassung Verhalten DSBD bei Änderung Unternehmensnummer**

Seit 01.01.2024 muss die Unternehmensnummer im DSBD gemeldet werden. Ebenso müssen nun auch Änderungen der Unternehmensnummer gemeldet werden. Dazu war es notwendig, Anpassungen im Abrechnungsdialog vorzunehmen.

Wurde bei einer Firma die Unternehmensnummer geändert oder entfernt, wird beim Abrechnungs-Vorgang nun eine weitere Seite angezeigt.

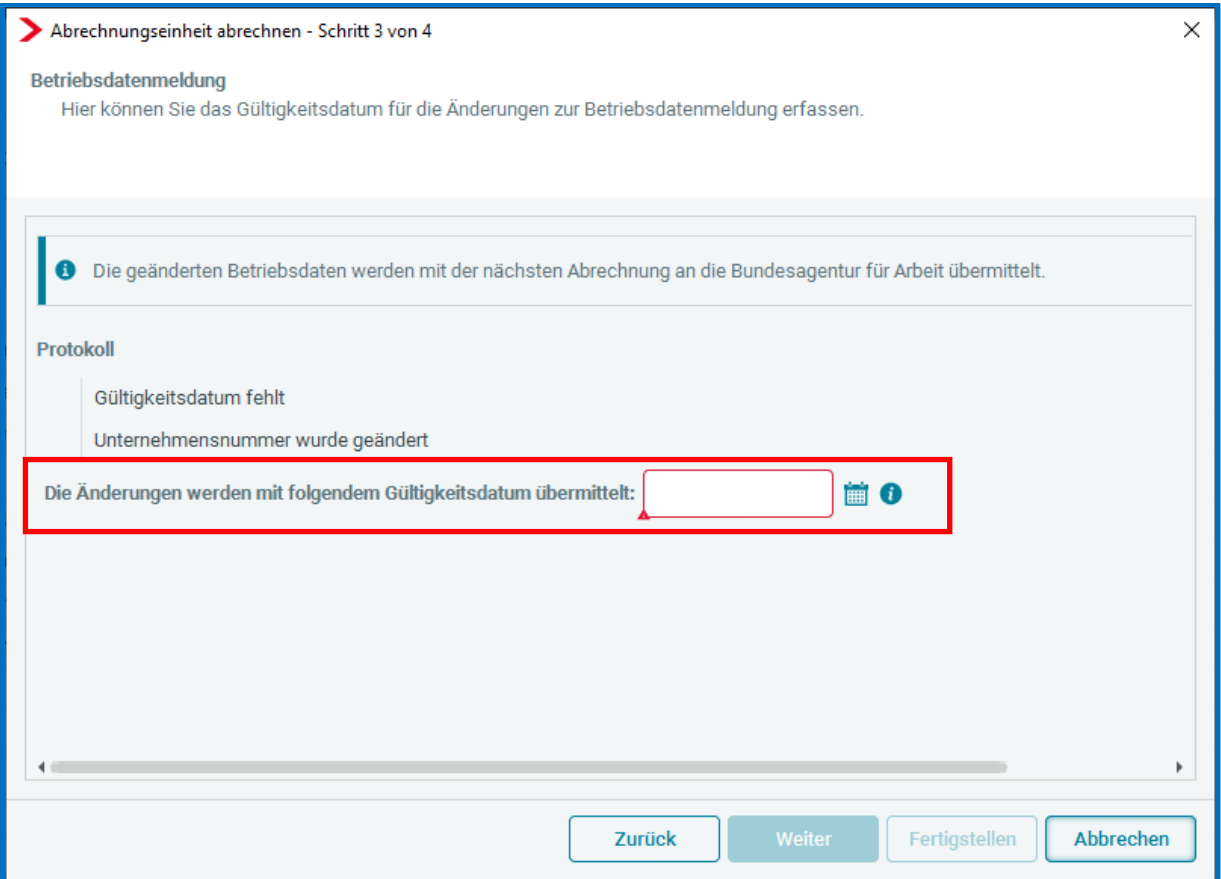

Dies ist notwendig, da jede Änderung mit einem Gültigkeitsdatum übermittelt werden muss. Dieses Gültigkeitsdatum können Sie nun im Abrechnungsdialog erfassen.

### <span id="page-6-0"></span>**Initialmeldung (Grund 09)**

Zu den bereits vorhandenen Meldegründen 01 (Änderung Betriebsdaten), 05 (Aktueller Stand der Betriebsdaten) und 06 (Systemwechsel) an den Betriebsnummer-Service der Bundesagentur für Arbeit gibt es nun auch den Meldegrund 09 (Initialmeldung).

Die Initialmeldung ist eine einmalige Bestandsmeldung zur Übermittlung der Unternehmensnummer. Anlässlich der Einrichtung des Unternehmensbasisdatenregisters müssen Arbeitgeber diese Bestandsmeldung einmalig abgeben, da das Unternehmensbasisdatenregister eine Zuordnung von Betriebsnummern zu den zutreffenden Unternehmensnummern erfordert.

Sie betrifft alle aktiven Beschäftigungsbetriebe, unabhängig davon, ob Beschäftigte gemeldet werden oder nicht und ist bis spätestens Ende Mai 2024 zu erstatten.

Zurzeit laufen bei uns die Vorbereitungen zur Erstellung dieser Initialmeldung. Diese wird dann systemseitig erstellt und beim Abrechnen an die Bundesagentur für Arbeit übermittelt.

Über den genauen Zeitpunkt werden wir Sie auf dem Portal informieren.

## <span id="page-7-0"></span>**4 Anpassungen aus Kundenanregungen**

### <span id="page-7-1"></span>**Export Buchungsliste auf Abrechnungskreis**

Nach dem Update ist es möglich, die Buchungsliste nicht nur für die Firma, sondern auch auf einem Abrechnungskreis stehend, zu exportieren.

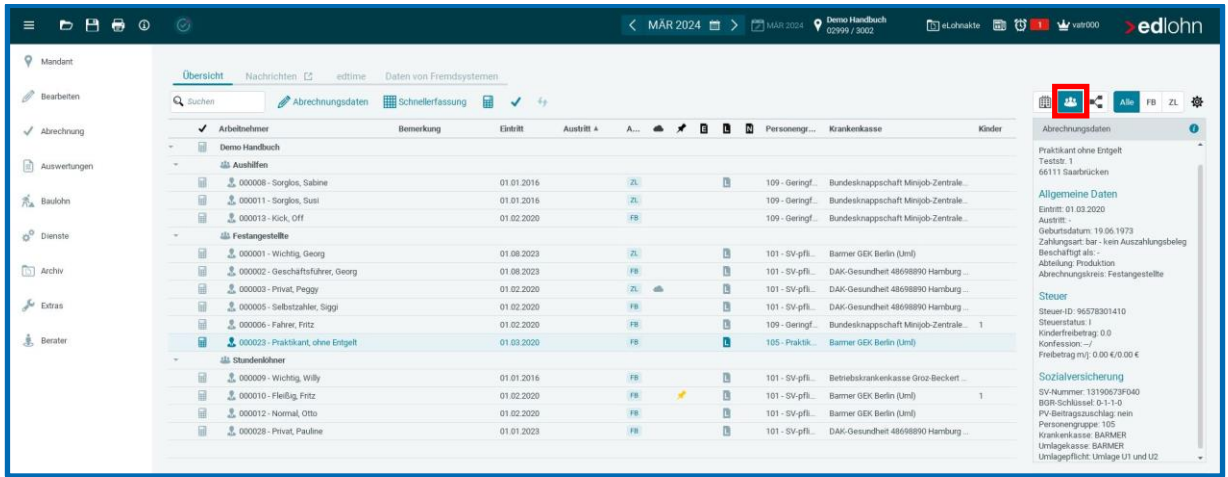

Markieren Sie hierzu den gewünschten Abrechnungskreis und gehen über *Mandant > Export* 

*> Buchungen* oder *Dienste > Rechnungswesen > Buchungen exportieren*.

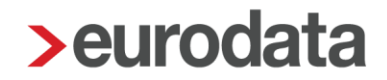

### <span id="page-8-0"></span>**Erweiterung Anlagemenü Mandant um Archiveinstellungen**

Das Menü zur Neuanlage eines Mandanten wird mit dem Update um einen Schritt erweitert.

So ist es bereits bei Neuanlage eines Mandanten möglich, eine Dokumentenauswahl zum automatischen Archivieren zu treffen.

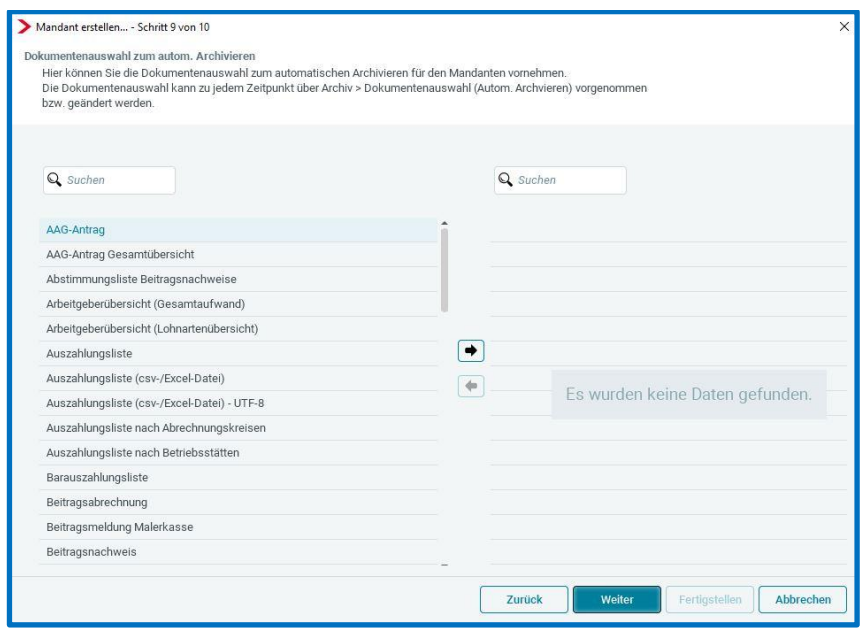

Handelt es sich um eine Neuanlage eines Mandanten innerhalb einer ETL-Beraternummer, wird hier sogar eine Voreinstellung angezeigt, die entweder so übernommen oder abgeändert werden kann.

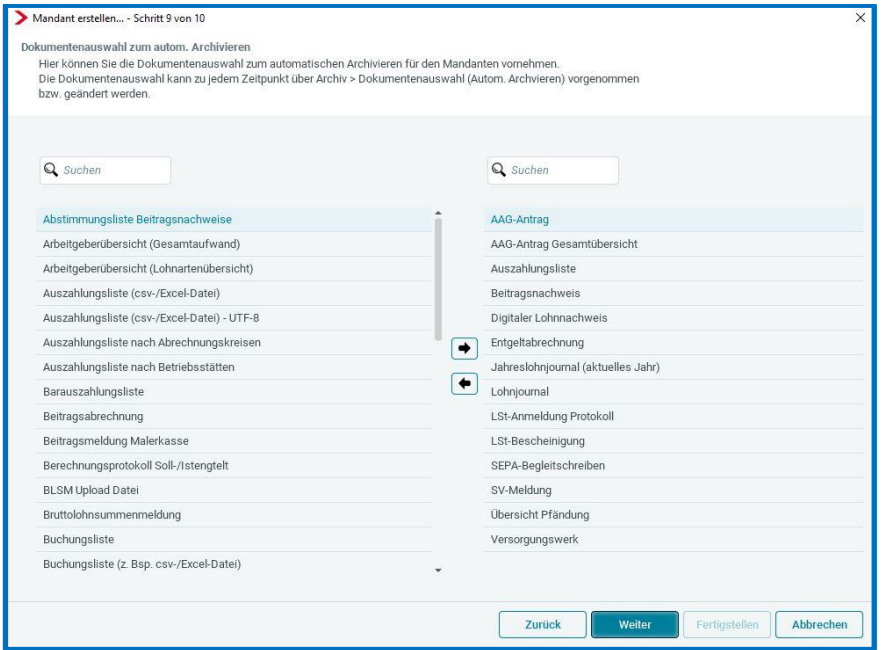

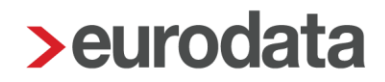

Für alle bestehenden Mandanten einer ETL-Beraternummer, die bisher über *Archiv > Dokumentenauswahl (Autom. Archivieren)* keine Auswertungen ausgewählt haben, wird mit dem Update ebenfalls die Voreinstellung der oben gezeigten Dokumente vorgenommen.

#### Beachte:

Damit die Archivierung systemseitig bei der Abrechnung erfolgt, muss zusätzlich zur Dokumentenauswahl für den Mandanten über *Firma > Abrechnungsdaten > Einstellungen > Exporte > Archivexport bei Abrechnung* auf *Ja* gestellt werden.

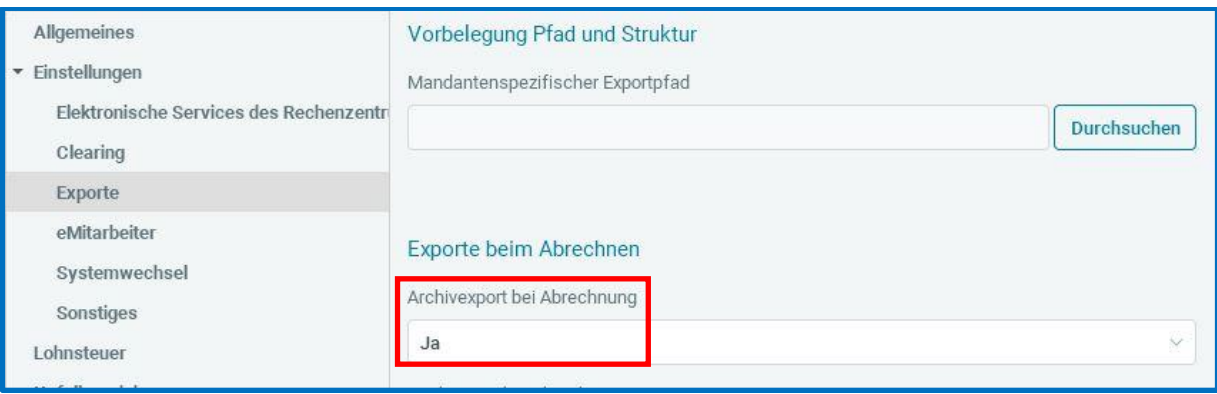

### <span id="page-10-0"></span>**Systemnachricht für nicht zustellbare Einladung eMitarbeiter**

Ist über *Mandant > Cloud Services > eMitarbeiter* eine fehlerhafte Mailadresse eines Arbeitnehmers hinterlegt, kann die Einladungsmail für den eMitarbeiter ggf. nicht zugestellt werden. Nach dem Update werden Sie per Systemnachricht über einen solchen Sachverhalt informiert.

| Nachrichten 2 E<br>Übersicht<br>edtime<br>Daten von Fremdsystemen<br>Q Suchen                                                                        |                          | Typ: Alle<br>Status: Ungelesen |
|----------------------------------------------------------------------------------------------------|--------------------------|--------------------------------|
| <b>O</b> Text                                                                                                    | Name                     | Erstellt                       |
| Die Einladung des Arbeitnehmers Schuldig, Nicht zum eMitarbeiter konnte nicht zugestellt werden.                                                     | 112249 - Schuldig, Nicht | 12.03.2024 13:27:43            |
| Die Einladung des Arbeitnehmers Fantomas, Beni zum eMitarbeiter konnte nicht zugestellt werden.<br>œ.                                                | 112238 - Fantomas, Beni  | 11.03.2024 15:07:03            |
| Die Einladung des Arbeitnehmers Schuldig, Nicht zum eMitarbeiter konnte nicht zugestellt werden.<br>Bitte überprüfen Sie die erfasste Email-Adresse. |                          |                                |

Auch über *Mandant > Cloud Services > eMitarbeiter* werden Sie über die Nichtzustellung informiert.

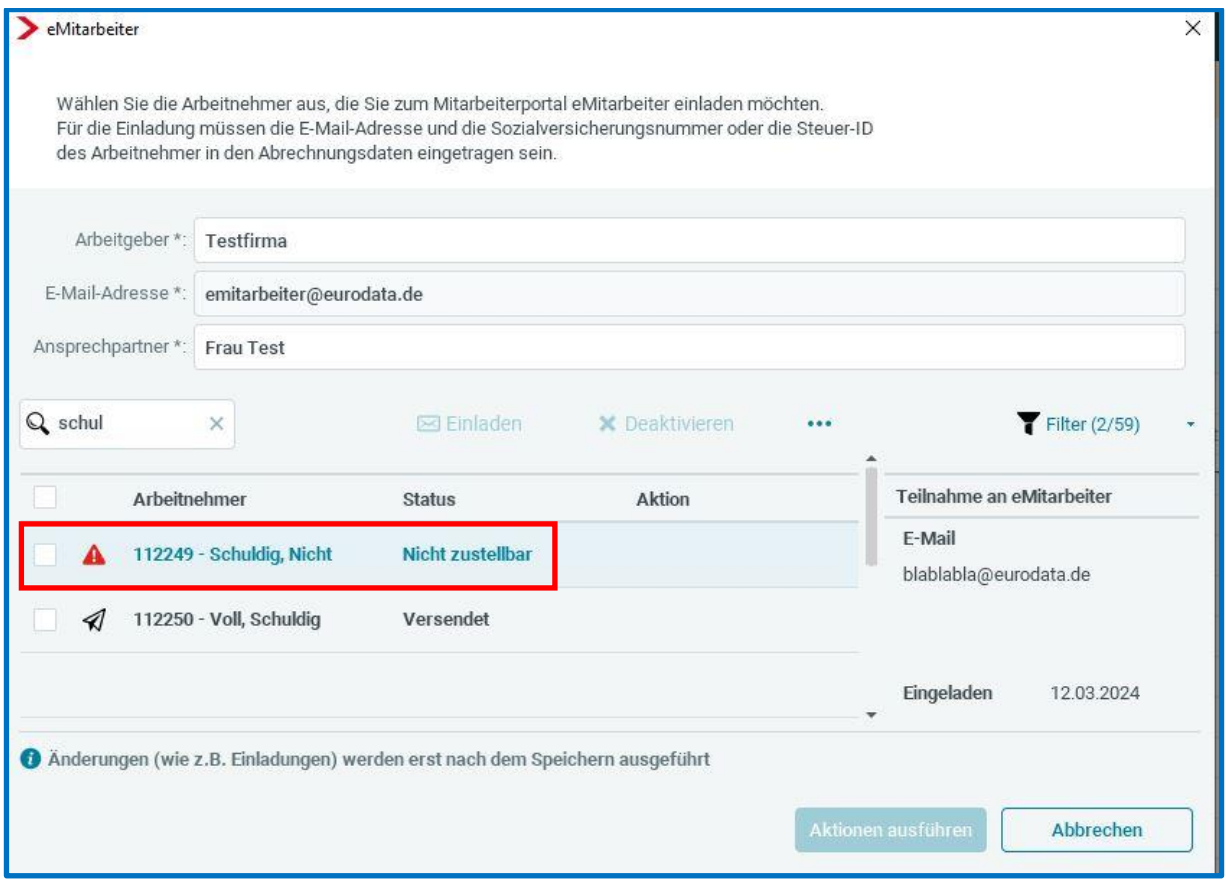

Lassen Sie die Mailadresse vom Arbeitnehmer überprüfen. Bestätigt der Arbeitnehmer die Mailadresse, dann können Sie die Einladung erneut senden (eventuell war das Postfach voll) oder erfassen Sie die korrekte Mailadresse in den Abrechnungsdaten des Arbeitnehmers und senden eine neue Einladung.

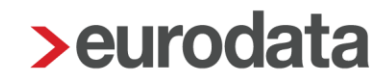

#### <span id="page-11-0"></span>**Neuanlage Mandant ohne Betriebsnummer**

Ab dem 01.01.2024 benötigt man zur Beantragung einer Betriebsnummer die Unternehmensnummer des Unternehmens bei der Unfallversicherung, dem der neue Beschäftigungsbetrieb angehört. Aufgrund dieser Tatsache kann es zu einer zeitlichen Verzögerung bei der Beantragung der Betriebsnummer kommen.

Ist also bei der Neuanlage eines Mandanten in edlohn die Betriebsnummer noch nicht bekannt, bzw. es liegt noch keine gültige Betriebsnummer vor, kann als Zwischenlösung die Dummy-Betriebsnummer 00000000 verwendet werden.

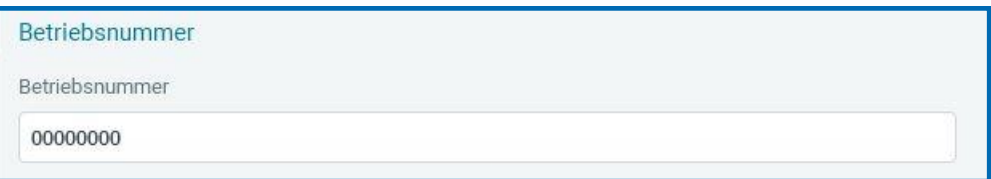

Über die Dummy-Betriebsnummer können auch dauerhaft sozialversicherungs- und unfallversicherungsfreie Arbeitnehmer (z.B. Geschäftsführer/Gesellschafter) abgerechnet werden.

Sobald jedoch sozialversicherungspflichtige Beschäftigte abgerechnet werden, ist eine gültige Betriebsnummer **zwingend** erforderlich. Sie erhalten beim Berechnen einen Fehler und können erst Abrechnen, wenn eine gültige Betriebsnummer erfasst wurde.

Ungültige Betriebsnummer - SV-Pflichtige Arbeitnehmer können nur mit einer gültigen Betriebsnummer abgerechnet werden.

Es ist also weder eine Sofortmeldung noch das Abrechnen eines Mandanten mit der Dummy-Betriebsnummer möglich.

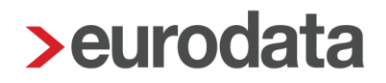

### <span id="page-12-0"></span>**Erstattungsanträge AAG Datum Übersicht/Gesamtübersicht**

Auf der Firma stehend wird unter *Dienste > Erstattungsanträge LFZ (AAG) > Erstattungsanträge anzeigen* über den Button *Gesamtübersicht* eine Auflistung aller Erstattungsanträge (auch unterschiedlicher Krankenkassen) des ausgewählten Monates angezeigt.

Über den Button *Übersicht* wird nur die verkürzte Auflistung für die Krankenkasse angezeigt, die zuvor markiert wurde.

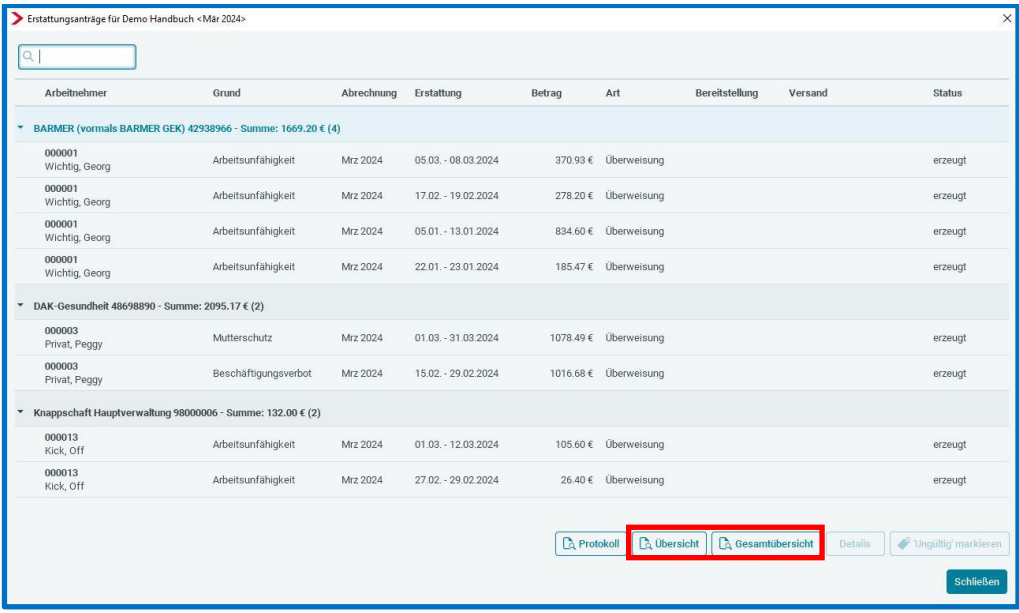

Neu bei beiden Auswertungen ist der Ausweis des kompletten Datums in der Spalte *Erstattung für* anstatt wie bisher nur des Monates.

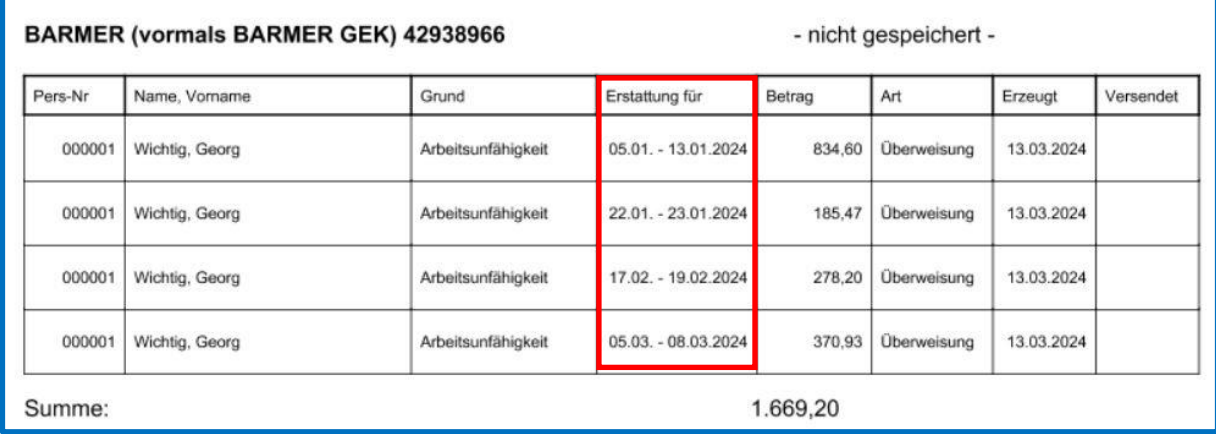

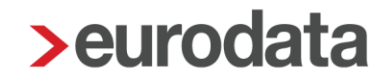

#### <span id="page-13-0"></span>**Zusammentreffen von Pfändung und Arbeitgeber-Darlehen**

Treffen bei einem Arbeitnehmer ein Arbeitgeber-Darlehen und eine Pfändung zusammen, ist es von Bedeutung, ob erst das Arbeitgeber-Darlehen wirksam vereinbart war oder die Pfändung vor Abschluss des Arbeitgeberdarlehens zugestellt wurde.

Weitere Hintergründe können Sie diesen [Informationen](https://www.iww.de/ssk/schuldnerberatung/lohnpfaendung-lohnvorschuss-arbeitgeberdarlehen-arbeitszeitkonto-das-ist-bei-der-lohnpfaendung-zu-beachten-f141622) entnehmen.

Um auf diese besondere Konstellation hinzuweisen, erhalten Sie beim Berechnen eines Arbeitnehmers mit dieser Kombination einen Hinweis.

C Zusammentreffen von AG-Darlehen und Pfändung - Manuelle Anpassung erforderlich! Bitte Aufrechnungsverträge prüfen!

Diese Prüfung von edlohn stellt lediglich das Zusammentreffen

- eines Arbeitgeber-Darlehens mit bestehender Restschuld und
- eine aktive Pfändung mit *Restforderung* fest.

Es erfolgt keine Anpassung des Pfändungsbetrages oder des Tilgungsbetrages für das Arbeitgeber-Darlehen. Die rechtliche Prüfung des Sachverhalts sowie die Anpassung der abzuführenden Beträge müssen manuell erfolgen.

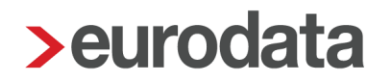

#### <span id="page-14-0"></span>**Mandantenübersicht Spalte Rückmeldung UV-Stammdaten fehlt**

Seit der Einführung des elektronischen Meldeverfahrens im Jahr 2016 unterstützt unsere Systemberatung jedes Jahr zum Jahreswechsel eine Vielzahl unserer Anwender dabei, die ordnungsgemäße Übertragung des Digitalen Lohnnachweises zu gewährleisten. Da im elektronischen Ablauf viele Faktoren Einfluss auf den Erfolg haben, besteht immer noch Unklarheit, ob die Verknüpfung des Mandanten mit der UV geklappt hat. Geklappt hat die Verknüpfung dann, wenn für das aktuelle Kalenderjahr eine Rückmeldung der Unfallversicherung (DSSD) mit de(n)m anzuwendenden Gefahrentarif(en) vorliegt (Ausnahmen und Einzelheiten entnehmen Sie gerne unserer [Beschreibung\)](https://edlohnhilfe.zendesk.com/hc/de/articles/14115329440017-Zu-den-Dokumenten-des-Digitalen-Lohnnachweises).

Um schnell und effizient prüfen zu können, ob für einen Mandanten eine gültige Rückmeldung für das aktuelle Jahr vorliegt, haben wir in der Mandantenübersicht das Symbol *Rückmeldung UV-Stammdaten fehlt* aktualisiert.

Im Jahr der Einführung (2016) des elektronischen Meldeverfahrens zur Unfallversicherung, verschwand das Symbol, wenn einmalig eine Stammdatenabfrage erfolgreich war.

Nun wird mit dem Symbol angezeigt, wenn für einen Mandanten im aktuellen Jahr die Stammdatenabfrage noch nicht erfolgreich war.

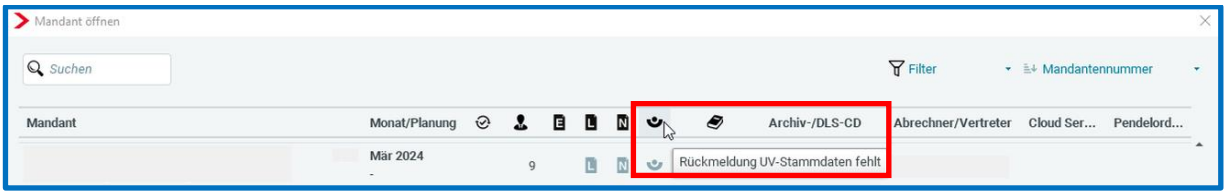

So haben Sie im laufenden Jahr die Übersicht, bei welchen Mandanten Sie noch tätig werden müssen und können im Laufe des Jahres für die Verknüpfung sorgen.

Soweit in dieser Spalte kein Icon angezeigt wird, hat alles funktioniert und die Rückmeldung der Unfallversicherung liegt vor. Sie können dies auch über *Dienste* > *Digitaler Lohnnachweis* > *Meldungen anzeigen* prüfen. Liegt ein DSSD für das aktuelle Jahr vor, sind alle Vorbereitungen getroffen, dass die Übermittlung des Digitalen Lohnnachweises mit der Abrechnung des Dezembers unproblematisch verläuft.

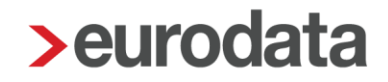

### <span id="page-15-0"></span>**5 Baulohn**

### <span id="page-15-1"></span>**Nachtrag zur Anpassung Tarifwerte ab 01.01.24**

Bei der Anpassung der Tarifwerte zum 01.01.2024 ist aufgefallen, dass 2 Werte nicht korrekt angepasst wurden.

#### **Beiträge für gewerbliche Arbeitnehmer**

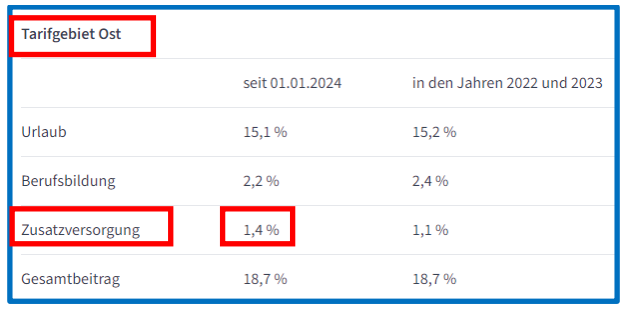

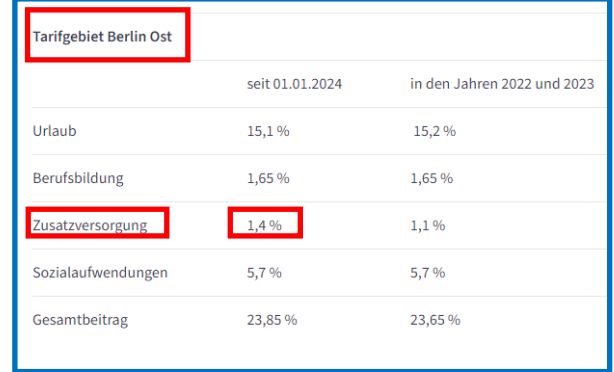

#### **Beiträge für Angestellte**

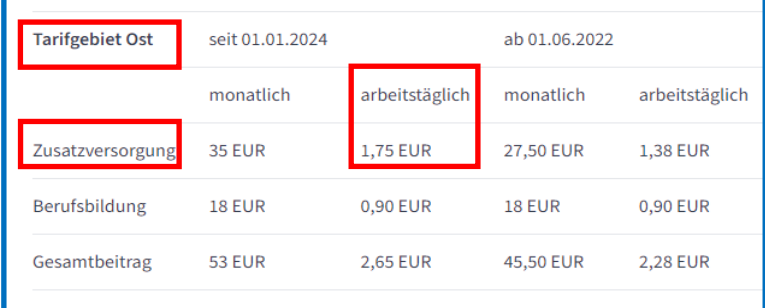

Für Bau-Betriebe, die in den neuen Bundesländern (Tarifgebiet Ost und Berlin Ost) ansässig sind, ist es daher erforderlich, dass

- alle gewerblichen Arbeitnehmer (oder angestellte Arbeitnehmer mit einem Teilmonat) ab Januar 2024 in Korrektur gesetzt werden und
- im Januar 2024 stehend über *Baulohn > Tarifwerte aktualisieren* die Tarifwerte nochmals aktualisiert werden.

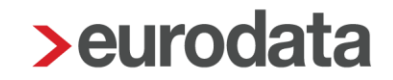

Hierzu erhalten Sie beim Öffnen betroffener Mandanten eine News4Users.

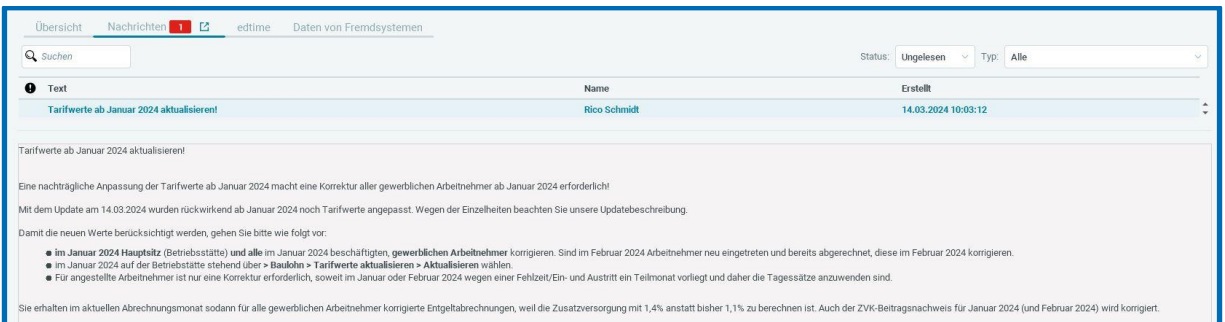

### <span id="page-16-0"></span>**5.2 Dachdecker**

Die elektronische Meldung der monatlichen Werte mit der BLSM-Upload-Datei hat sich bewährt. Einzelheiten entnehmen Sie unserer [Beschreibung.](https://nextcloud.eurodata.de/s/Lojzy5cC7ydc2Kg)

Die SOKA Dach bat nun um Erweiterung der Meldedaten um

- Anschrift des Arbeitnehmers (Straße und Hausnummer, Anschriftenzusatz, PLZ und Ort, ggf. Land bei Auslandswohnsitz)
- die E-Mail-Adresse des Arbeitnehmers (soweit in den Abrechnungsdaten erfasst)
- sowie das Geschlecht

Grundlage für die in der CSV-Satzbeschreibung angegebene Erweiterung regelt § 5, Ziffer 2, Satz 2 des Tarifvertrages über die Sozialkassenverfahren im Dachdeckerhandwerk – VTV *(Allgemeinverbindlichkeitserklärung "AVE" für den VTV liegt vor).* Informationen hierzu finden Sie hier:

- VTV→<https://soka-dach.de/service-hilfe/tarifvertraege/sozialkassenverfahren/#p5>
- AVE→ [https://dachdecker.org/download/a5slf6sdftkhrgpspil281uh50g/Allgemeinverbindliche](https://dachdecker.org/download/a5slf6sdftkhrgpspil281uh50g/Allgemeinverbindliche_Tarifvertraege%20_Uebersicht_Oktober_2023.pdf) [\\_Tarifvertraege%20\\_Uebersicht\\_Oktober\\_2023.pdf](https://dachdecker.org/download/a5slf6sdftkhrgpspil281uh50g/Allgemeinverbindliche_Tarifvertraege%20_Uebersicht_Oktober_2023.pdf)

BLSM-Dateien, die nach dem Update erstellt werden, enthalten dann die erweiterten Angaben. Sie müssen nichts weiter beachten.

### <span id="page-17-0"></span>**6 Zahlungsverkehr**

### <span id="page-17-1"></span>**SEPA-Zahlungen mit BIC – neue Zusatzoption**

Bei der Erstellung von lokalen SEPA-Zahlungsdateien wurden bisher die "alten" SEPA-Formate 2.3 und 2.7 als Zusatzoptionen angeboten, um die SEPA-Zahlungsdatei mit BIC zu erzeugen.

Diese beiden Formate werden von den Banken nicht mehr akzeptiert.

Deshalb bieten wir nun zu unserem IBAN-Only-Standard als Zusatzoption *inklusive BIC (Zahlungsempfänger)* an.

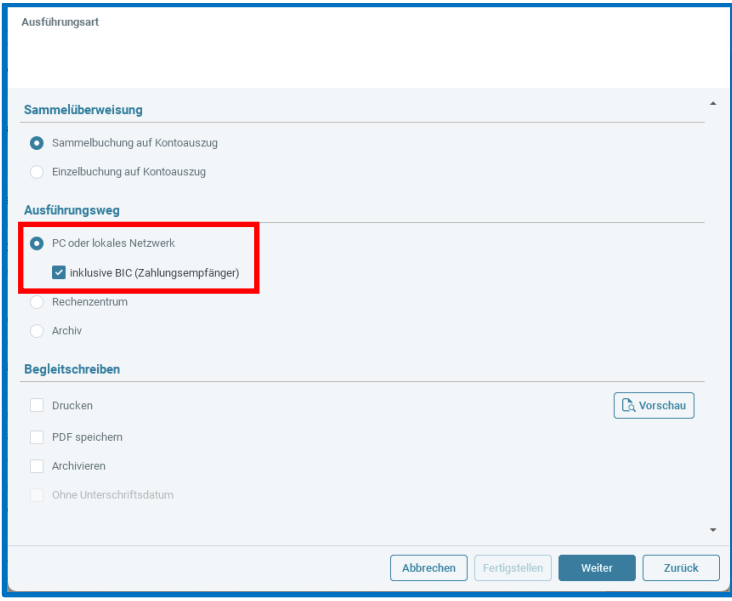

Bei Auswahl dieser Option wird die SEPA-Zahlungsdatei dann in unserem aktuellen Format 3.0, aber mit BIC (statt IBAN-Only) erzeugt.

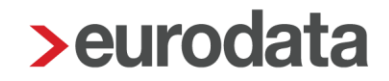

### <span id="page-18-0"></span>**Individuelle Dateibezeichnung Zahlungsdatei für Archiv**

Bisher wurde für Zahlungsdateien, die im Archiv gespeichert wurden, ein einheitlicher Dateiname vergeben. Bei Bedarf konnte der Dateiname im Archiv angepasst werden.

Um Ihre Arbeitsprozesse zu erleichtern, ist es ab diesem Update möglich, eine individuelle Dateibezeichnung der Zahlungsdatei für das Archiv zu vergeben.

Dafür muss die Zahlung nach der Abrechnung über *Dienste > Zahlungsverkehr > Elektronisch überweisen* ausgeführt werden.

Der einmal vergebene individuelle Dateiname wird sich für den jeweiligen Zahlungsempfänger für die Zukunft gemerkt. So müssen Sie die Bezeichnung nur einmalig anpassen.

#### Beispiel:

Die Zahlungs-Kombination setzt sich jeden Monat wie in dem nachfolgenden Bild zusammen. Das bedeutet, die Zahlungsempfänger sind jeden Monat dieselben, z.B.

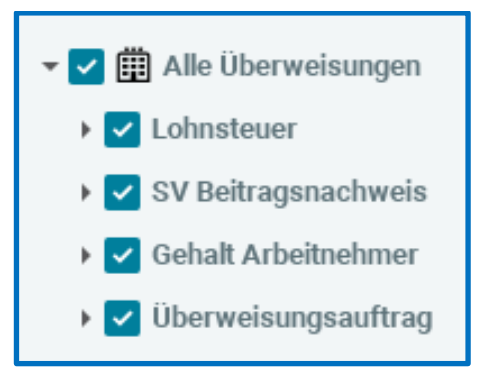

In diesem Beispiel erfolgt die Zahlung an das Finanzamt (Lohnsteuer), die Krankenkassen (SV-Beitragsnachweis), die Arbeitnehmer (Gehalt Arbeitnehmer) und für Vermögenswirksame Leistungen (Überweisungsauftrag).

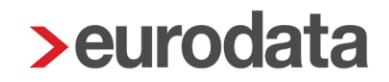

Im 4. Schritt können Sie nun bestimmen, ob Sie eine individuelle Dateibezeichnung vergeben möchten.

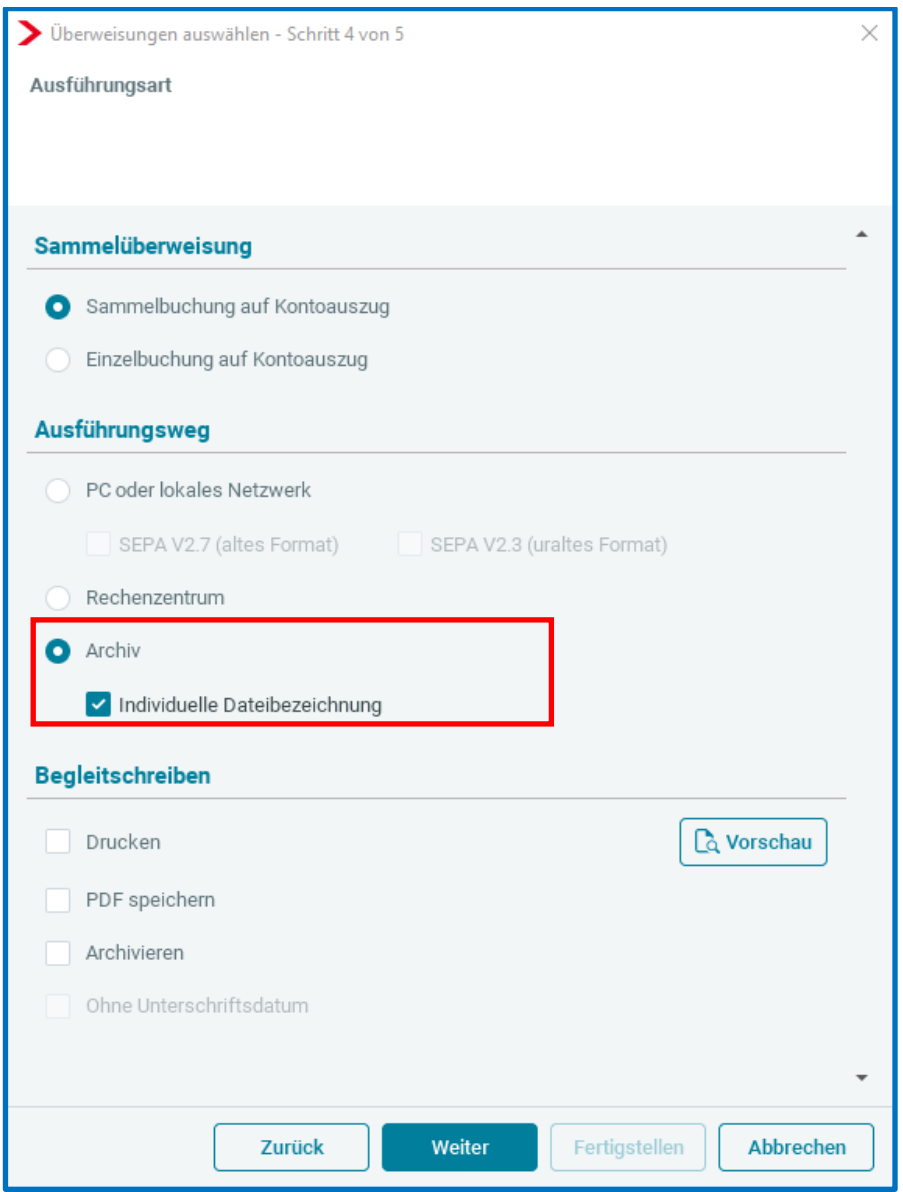

Haben Sie *Individuelle Dateibezeichnung* gewählt, erhalten Sie einen zusätzlichen Schritt, in dem Sie den vorgeschlagenen Dateinamen (1. Bild) abändern können (2. Bild), in diesem Beispiel für einen gemeinsamen Ausführungstag.

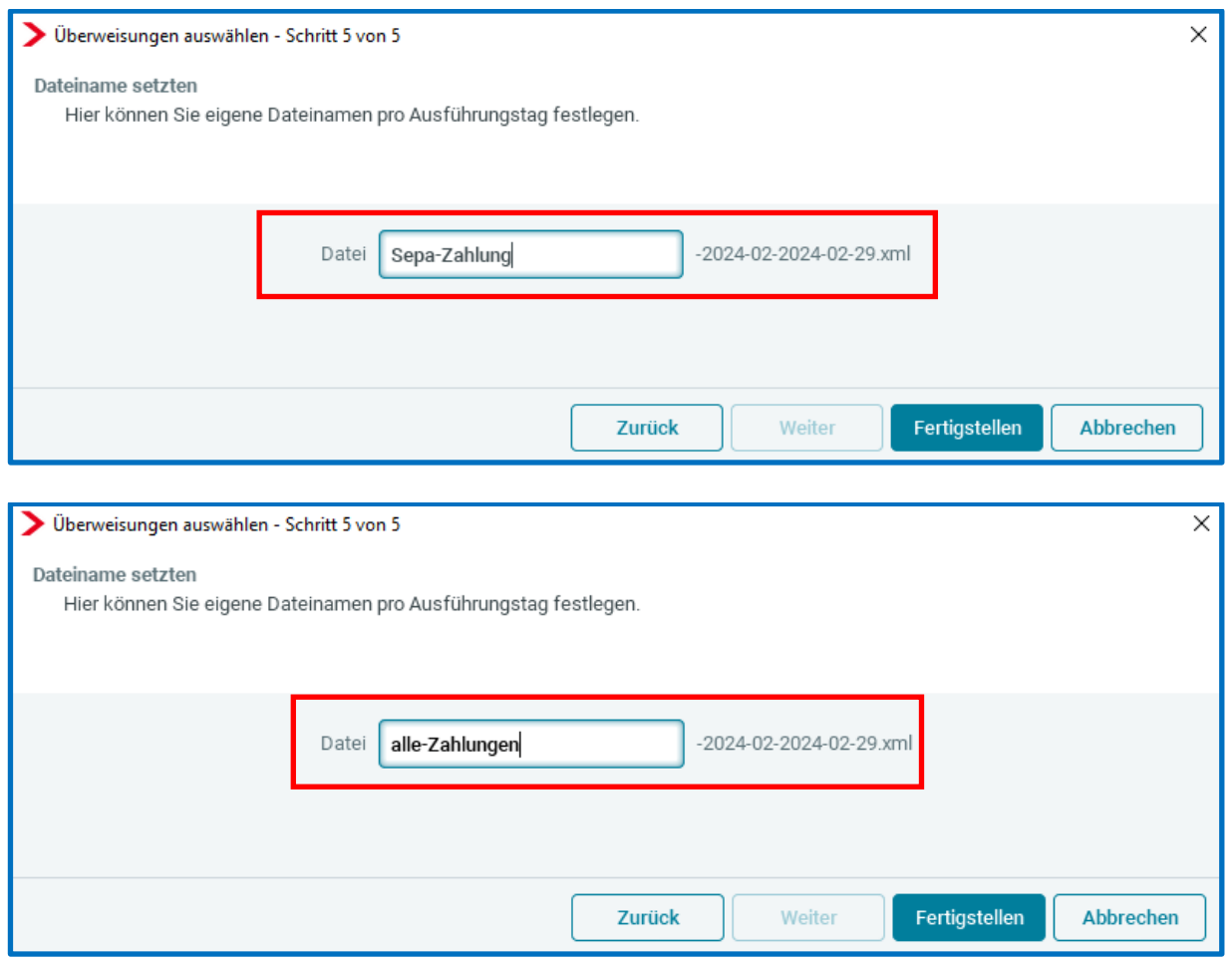

Bitte beachten Sie hierbei:

- Die Datei-Endung ist weiterhin mit Abrechnungsmonat (2024-02) und dem gewählten Ausführungstag (2024-02-29).xml vorgegeben. Dies umfasst 19 Zeichen.
- In dem Eingabe-Fenster können keine Leerzeichen erfasst werden. Zum Trennen verwenden Sie Binde- oder Unterstriche.
- Manche Banken akzeptieren Datei-Namen mit einer maximalen Länge von 50 Zeichen. Jetzt haben Sie die Möglichkeit, dieser Anforderung nachzukommen und den Datei-Namen entsprechend zu kürzen.

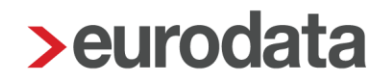

Für unterschiedliche Ausführungstage erhalten Sie je Zahlungsempfänger eine eigene Erfassungsmöglichkeit.

Erfolgt die Zahlung zum Beispiel an:

das Finanzamt, die Krankenkassen,

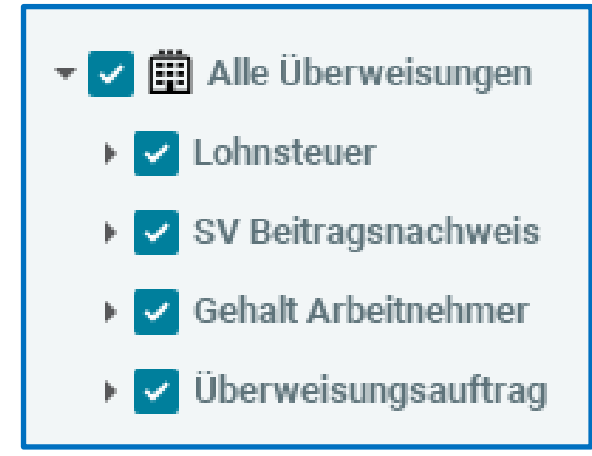

#### die Arbeitnehmer und VWL-Verträge zu unterschiedlichen Zahlungsterminen:

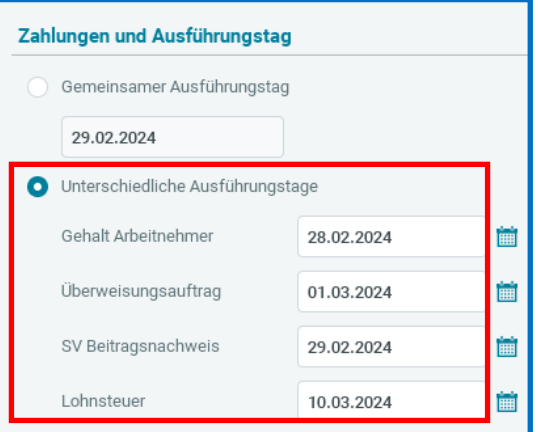

ist für jeden Zahlungsempfänger der Dateinamen-Vorschlag (1. Bild) änderbar.

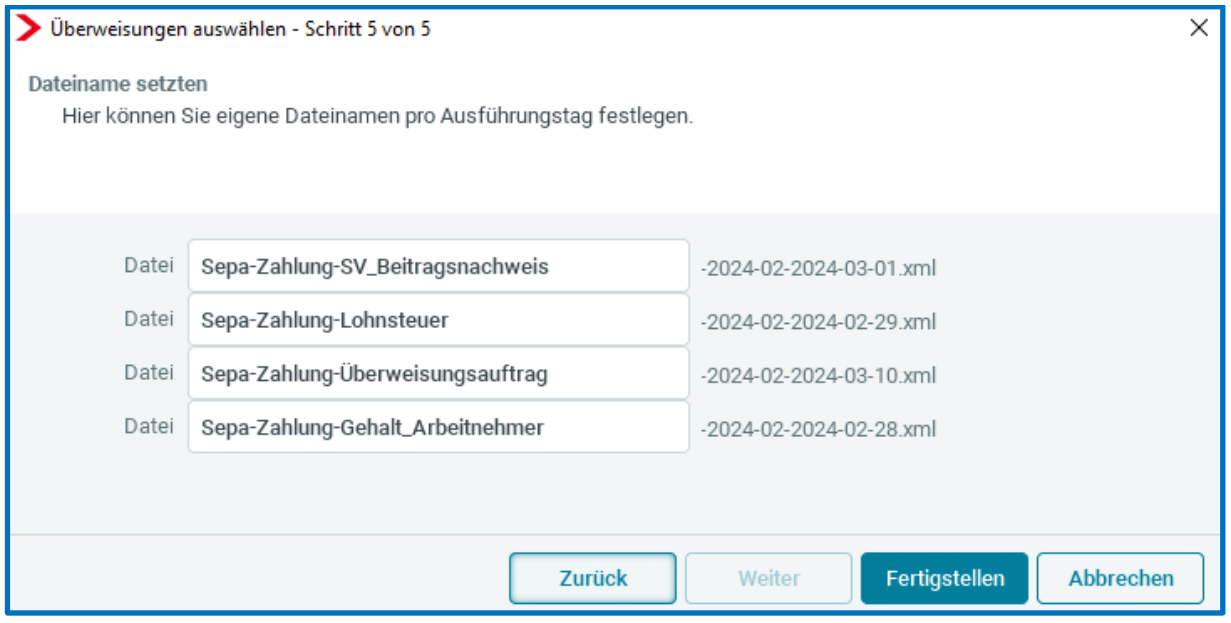

#### in zum Beispiel:

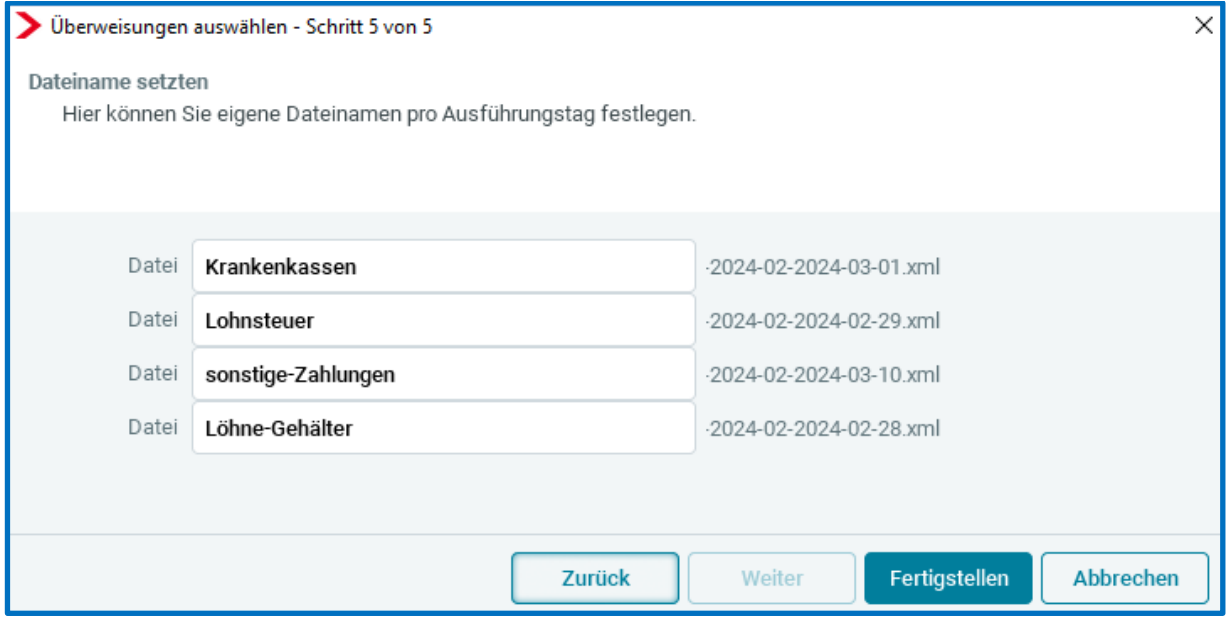

Für jede Zahlung, die im folgenden Monat über den gleichen Weg erzeugt wird, erhalten Sie den zuvor individuell vergebenen Datei-Namen als Vorschlag. Dies hat den Vorteil, dass Sie bei gleichbleibenden Zahlungen (gleiche Zahlungsempfänger und gleiche Ausführungstage für den jeweiligen Zahlungsempfänger) den Dateinamen nicht mehr anpassen müssen.

Feste Ausführungstage für die verschiedenen Zahlungsempfänger können Sie in den Abrechnungsdaten der Firma unter *Einstellungen > Clearing* hinterlegen:

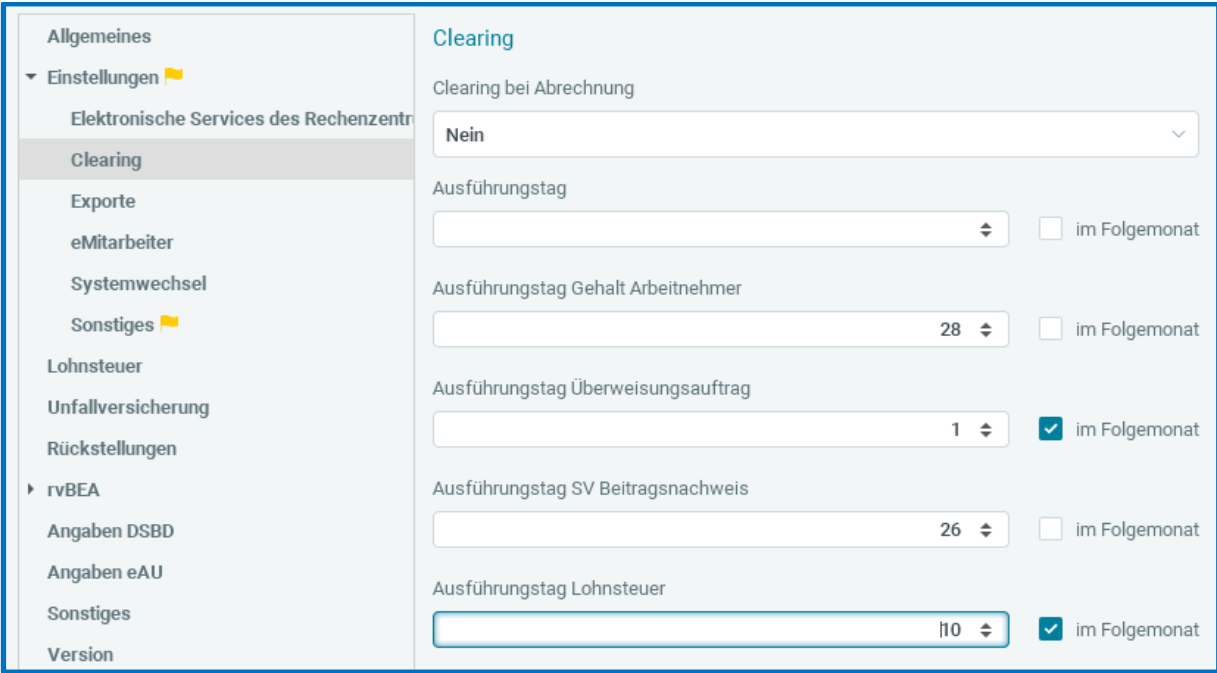

## <span id="page-23-0"></span>**7 DASBV – Optional Beitragsdifferenzen nicht verrechnen**

Im ABV-Rundschreiben wurde aufgenommen, dass die Abwicklung von Erstattungen aus Korrekturen bei Firmenzahlung grundsätzlich mit dem Versorgungswerk vereinbart werden muss. Sie darf nicht grundsätzlich mit einer Zahlung für den aktuellen Abrechnungsmonat verrechnet werden.

In den Stammdaten zum Versorgungswerk wurde mit dem Update ein neues Merkmal *Verrechnung Beitragskorrekturen* eingefügt. Das neue Merkmal steht grundsätzlich auf *Ja*, da dies dem bisherigen Verhalten entspricht.

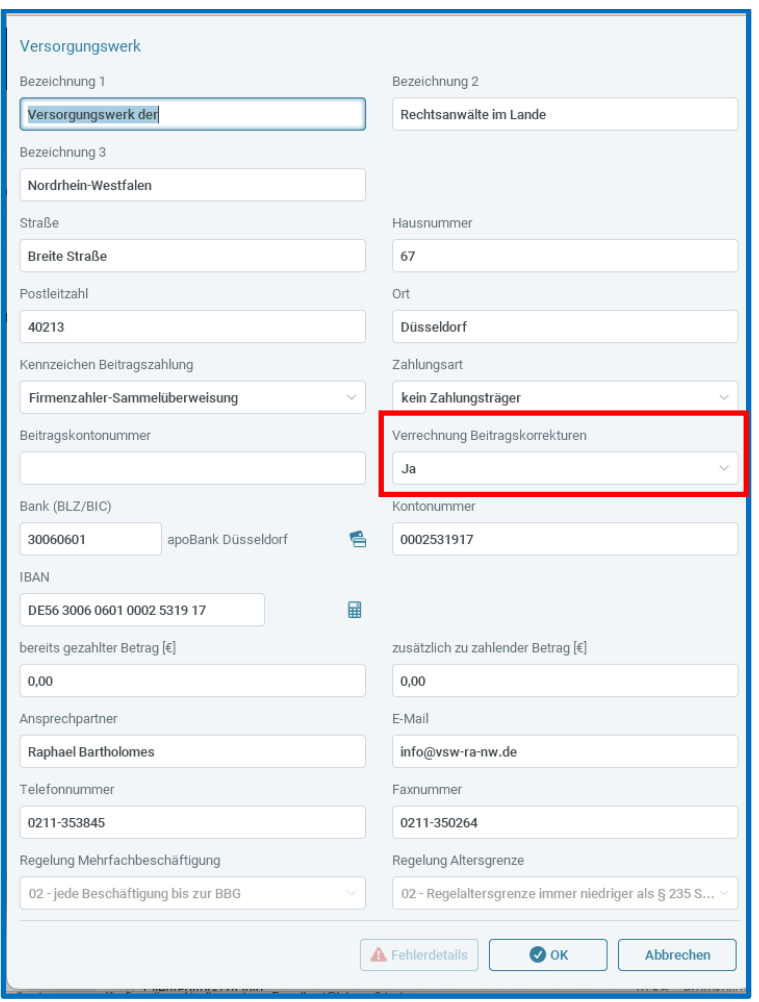

Besteht also in Zukunft ein Versorgungswerk darauf, dass die Differenzen aus Korrekturen nicht zu verrechnen sind, dann haben Sie die Möglichkeit, das neue Merkmal auf *Nein* umzustellen.

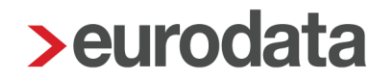

Dadurch werden dann Beitragskorrekturen aus Vormonaten (durch Korrektur entstanden) nicht mit den Beiträgen des aktuellen Monats verrechnet.

Auf der Auswertung *Versorgungswerkabrechnung* werden dann die Korrekturen nicht in der Gesamtsumme verrechnet.

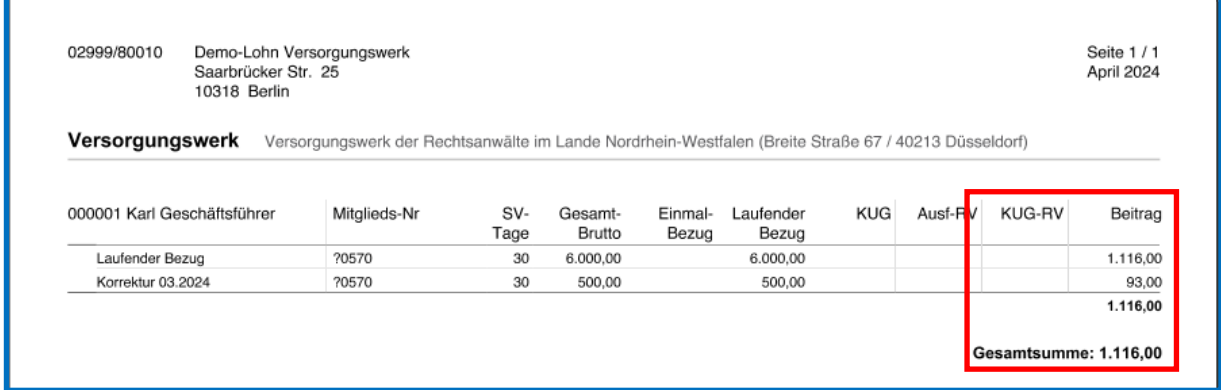

Auf der Auszahlungsliste steht der Beitrag des aktuellen Monats ohne Verrechnung. Die Beitragskorrekturen aus den Korrekturabrechnungen sind dann von Ihnen außerhalb von edlohn abzuwickeln.

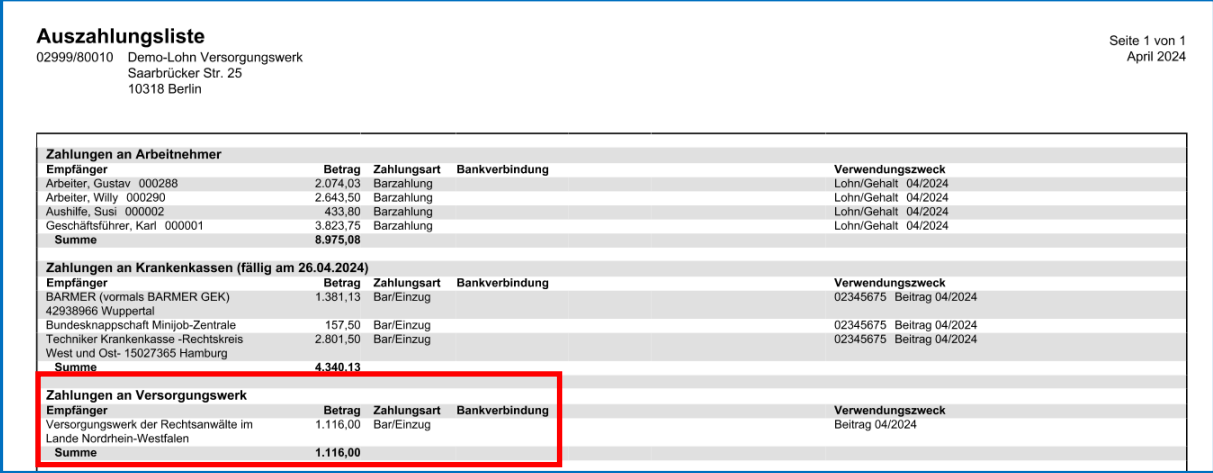

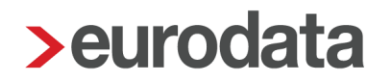

## <span id="page-25-0"></span>**8 Pilotbetrieb Multi-User: Import neuer Arbeitnehmer aus edtime**

Nach dem Update ist es möglich, im Pilotbetrieb Multi-User neue Arbeitnehmer über die Schnellerfassung aus edtime zu importieren.